## **WIKIPÉDIA - ORIENTAÇÕES COMPLEMENTARES**

Qualquer questão, meu contato é [lilianviana@usp.br](mailto:lilianviana@usp.br)

## **1)VISUALIZAÇÃO PRÉVIA DE ALTERAÇÕES**

Antes de salvar qualquer edição na Wikipédia, nós podemos *visualizar previamente* as alterações que serão realizadas. Algo bom para evitarmos erros  $\bullet$ 

Para isso, após editar clicar na opção *Publicar alterações* (canto superior direito) . Na caixa que abrirá, clicar em *Rever mudanças*

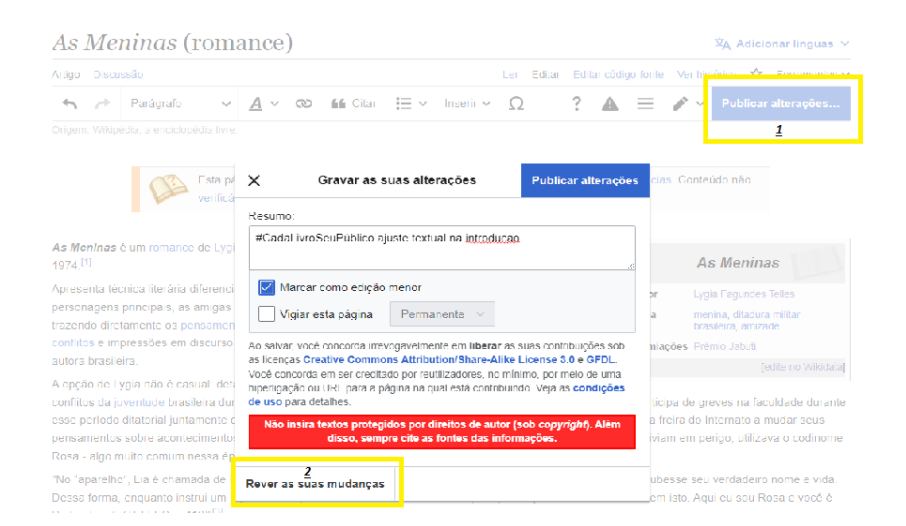

Verifique as alterações e, caso esteja correto, clicar em *Publicar alterações*

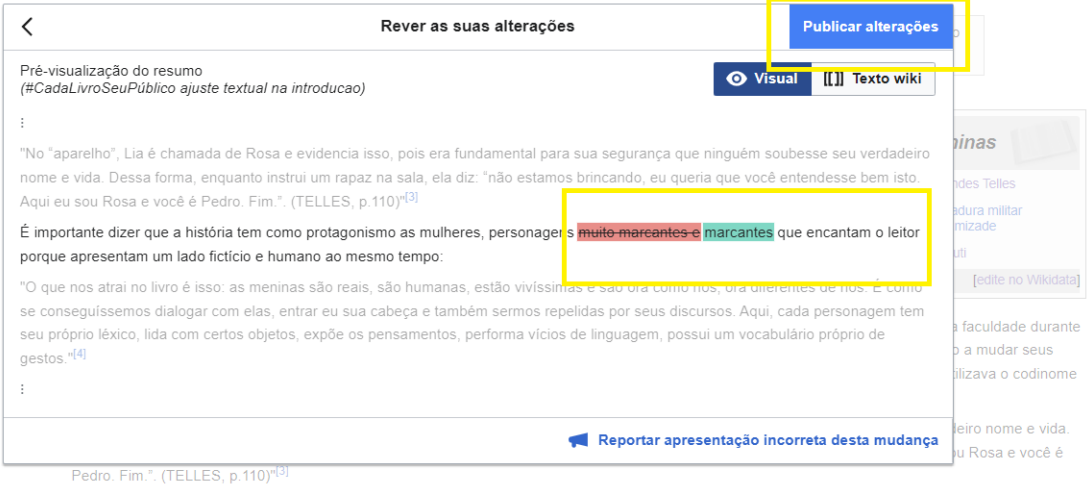

**2) PÁGINA DE DISCUSSÃO DO(A) EDITOR(A):** Vinculada à nossa página de usuário(a), temos a nossa página de discussão. Por ali podemos conversar com outros colaboradores e receber informações. Do mesmo modo, podemos ir na página de discussão de outros membros da comunidade e deixar mensagens.

Iremos ver isto na próxima aula, mas fiquem atentos pois é por ali que outros membros da comunidade irão contatá-los  $\cdot\cdot\cdot$ 

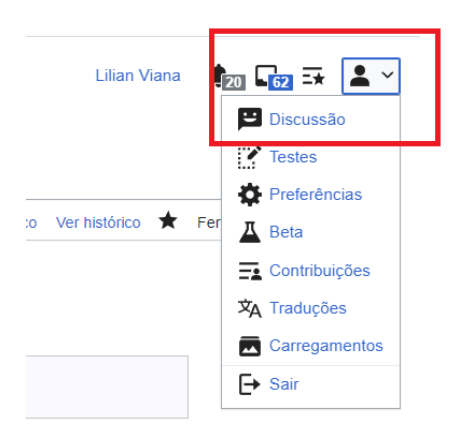

[Aqui](https://pt.wikipedia.org/wiki/Usu%C3%A1ria_Discuss%C3%A3o:Lilian_Viana) minha página de discussão como exemplo.

**3) PRONOME DE TRATAMENTO (USUÁRIO/A/E):** Para configurar preferências de descrição (ele/ela): Logado, no canto superior direito escolha a opção *Preferências*

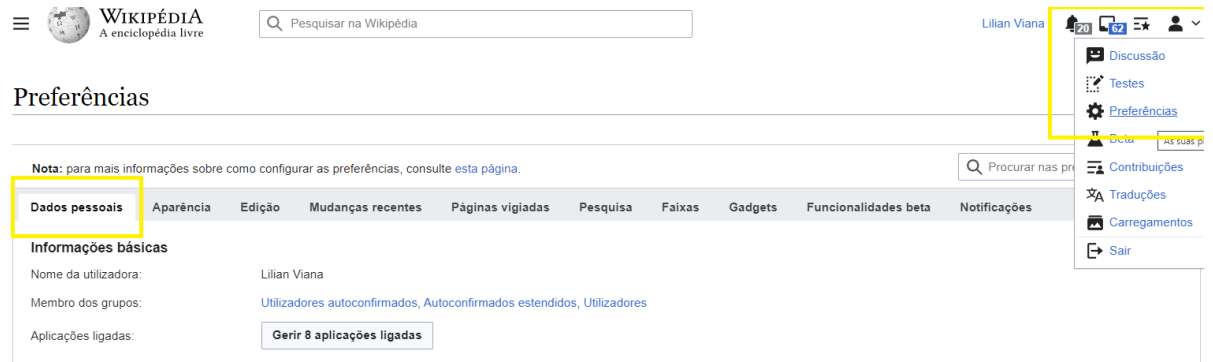

Abrirá a página de configurações. Na opção *Dados pessoais,* desça com o curso até a opção *Internacionalização* e escolha a opção desejada. Vá com o cursor até o fim da página e clique em *gravar*

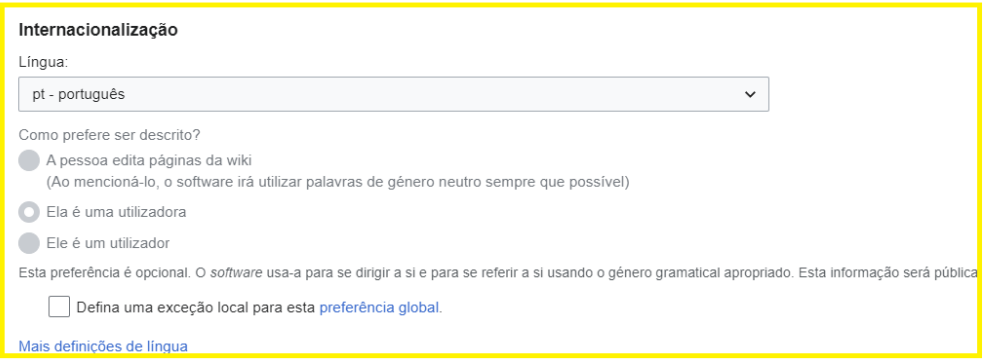

**4) USERBOX** Na página da nossa atividade, em [Atividade](https://pt.wikipedia.org/wiki/Wikip%C3%A9dia:Outreach_Dashboard/USP/Educomunica%C3%A7%C3%A3o_na_Wikip%C3%A9dia_(2023)#Atividade_1_(19.04)) 1, constam as opções de userbox para inserir na página de usuário(a).Isto é feito via código-fonte e veremos pontualmente o código fonte no nosso segundo encontro.

Na página de nossa [atividade,](https://pt.wikipedia.org/wiki/Wikip%C3%A9dia:Outreach_Dashboard/USP/Educomunica%C3%A7%C3%A3o_na_Wikip%C3%A9dia_(2023)#Atividade_1_(19.04)) estão indicados materiais complementares que irão auxiliar a explorar a Wikipédia como editor!